## Failure establishing SSH session: Unable to exchange encryption keys

566 Nesvin KN January 10, 2023 [Common Errors & Troubleshooting](https://www.ezeelogin.com/kb/category/common-errors-troubleshooting/4/) 2772

## How to fix the error "Failure establishing SSH session: Unable to exchange encryption keys" in ezsh (ezeelogin shell)?

This error occurs when a user tries to login to the remote servers that are added in Ezeelogin. Refer below screenshot of the error.

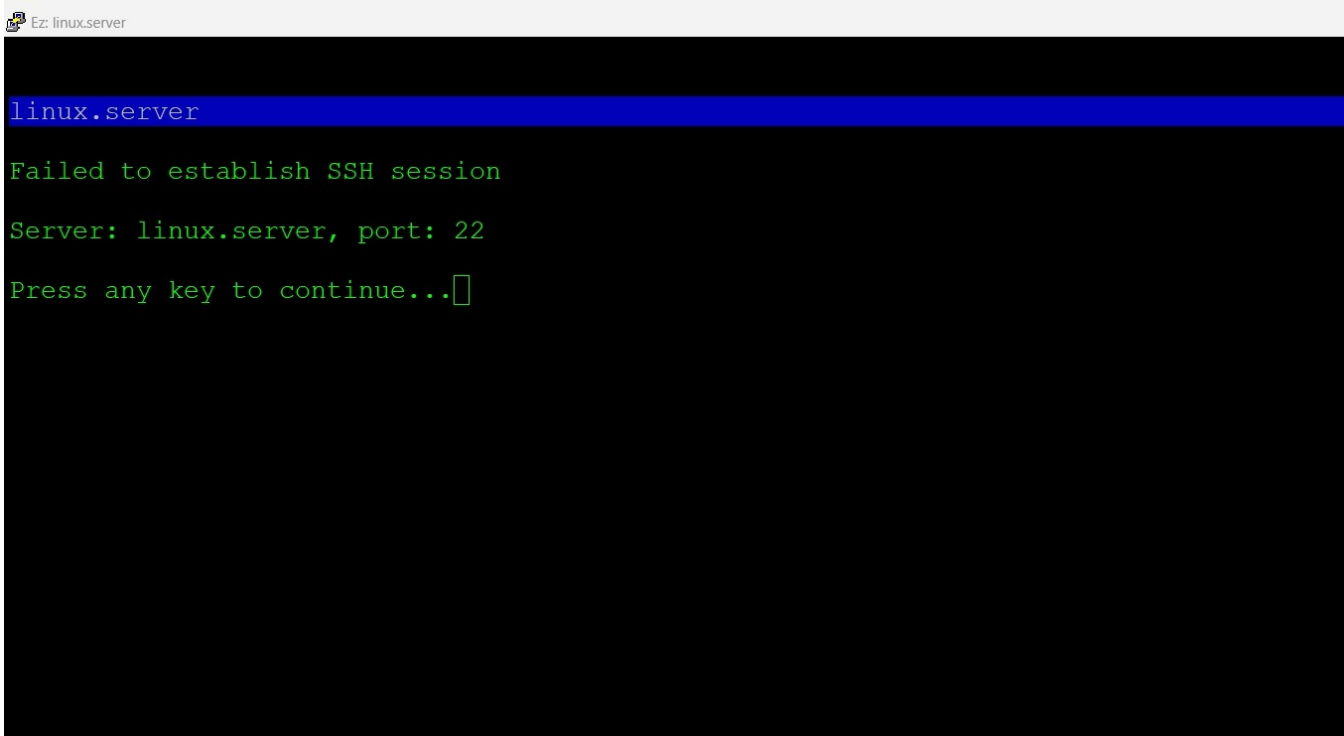

Check the ezsh log of the user from the gateway server.

Login to the gateway server as the root user and check the ezsh log of the user.

## How to fix the error "Failure establishing SSH session: Unable to exchange encryption keys"?

1. Login to the remote server from the gateway server with level 3 verbose to find out the KEX and Host Key algorithms used. Refer below example of SSH and algorithms.

```
debug1: kex: algorithm: curve25519-sha256
debug1: kex: host key algorithm: ecdsa-sha2-nistp256
```
2. Refer below article and replace the KEX and Host Key algorithms that are supported. This will fix the error "Failure establishing SSH session: Unable to exchange encryption keys" in the ezsh (ezeelogin shell).

[KEX and Host Key Algorithms in SSH](https://www.ezeelogin.com/kb/article/kex-and-host-key-algorithms-in-ssh-565.html)

Online URL:

[https://www.ezeelogin.com/kb/article/failure-establishing-ssh-session-unable-to-exchange-encryption](https://www.ezeelogin.com/kb/article/failure-establishing-ssh-session-unable-to-exchange-encryption-keys-566.html)[keys-566.html](https://www.ezeelogin.com/kb/article/failure-establishing-ssh-session-unable-to-exchange-encryption-keys-566.html)